# ESP 8266 Shield für Arduino UNO und MEGA

### **ESP8266 ESP-12E UART WIFI Wireless Shield for Arduino UNO (+Mega)**

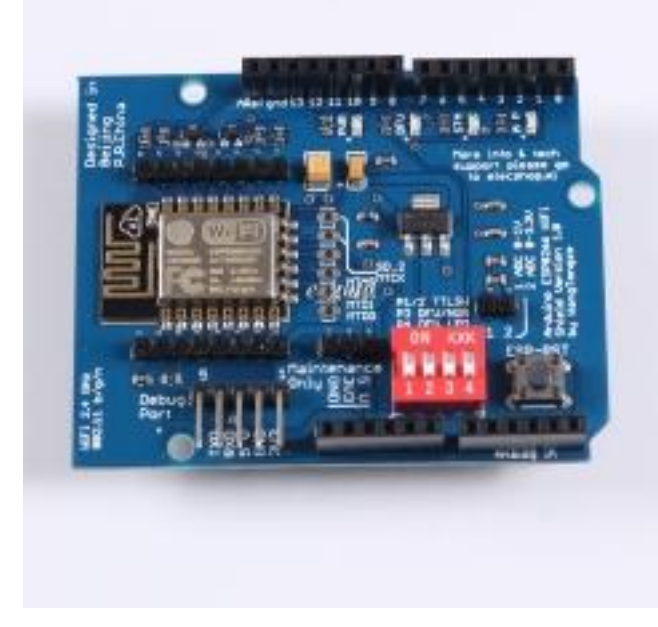

#### **DIP Schalter**

- P1 / 2 seriellen Port für Arduino = ON Verbindung zu TX/RX
- P3 für den Modus des ESP8266
- P3 ausgeschaltet (OFF) ESP8266 normalen Betriebsmodus
- P3 eingeschaltet (ON) ESP8266 Firmware-Modus (DFU)
- P4 LED für DFU-Modus des ESP8266 auf ON

#### **ATK-ESP8266 WIFI**

5V kompatibel VCC, GND, TX, RX

## **Eigenbau-Shield**

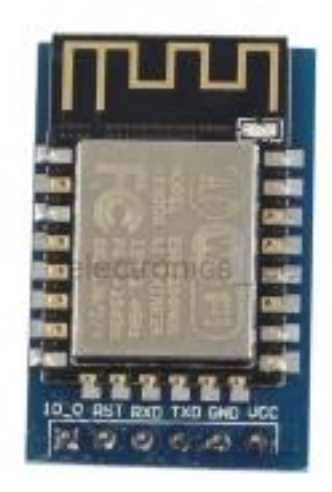

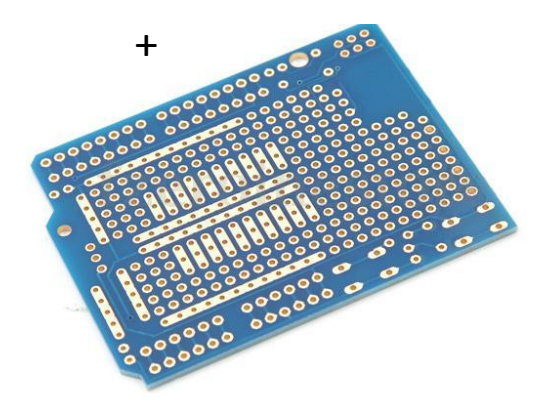

# ESP 8266 Shield für Arduino UNO und MEGA

### **ESP8266 ESP-12E UART WIFI Wireless Shield for Arduino (UNO / MEGA)**

Fertig aufgebautes WiFi Shield

UNO: aufstecken auf einen UNO - zur Programmierung muß vorher P1 und P2 auf Off geschaltet werden. Die Verwendung des Debug-Monitor ist nicht mehr wie üblich möglich.

MEGA:

Aufstecken auf einen MEGA - Handhabung wie beim UNO Um das Umschalten von P1 + P2 zu vermeiden kann man die Pins TX + RX des Shield nach aussen biegen und mit dem serial Port 3 des Mega verbinden.

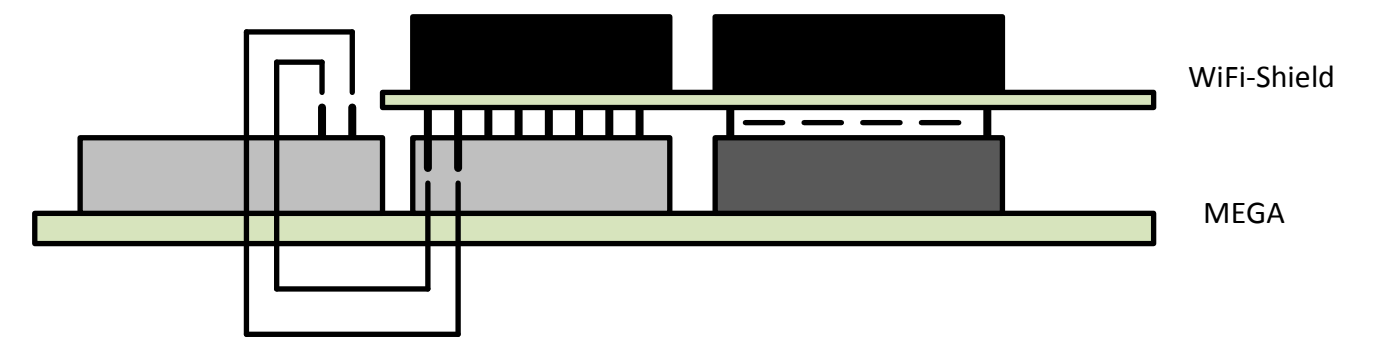

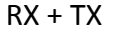

## **ATK-ESP8266 WIFI UART**

## **Selbsbau eines WLAN/Wireless Shield for Arduino MEGA**

Es wird das ATK – Board ESP8266 und eine Protoype-Shield für einen Arduino UNO verwendet

Das ATK Board hat auf der Rückseite einen Pegelwnadler für die TX+RX Leitung des 8266 und einen Spannungwandler auf 3,3V .

Der ATK-Board wird direkt auf das Prototype-Board aufgelötet und VCC+ GND angeschlossen. Die RX und TX Leitung des ATK wird an eine überstehende Steckerleiste des Proto-Board an den seriellen Port #3 des Mega angeschlossen.

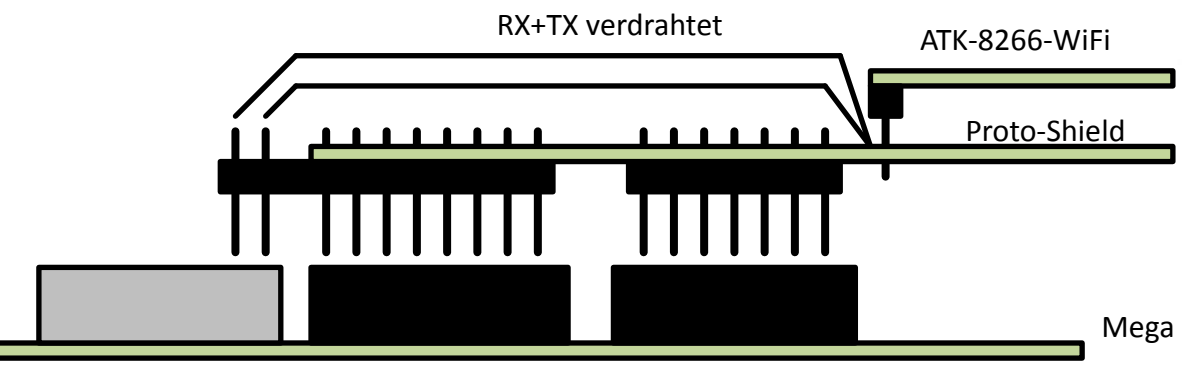

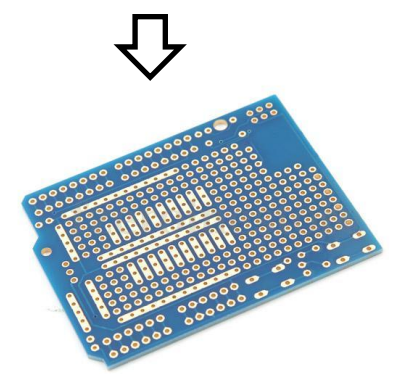

Port#3